# Build a looping campaign %

This article applies to:

Build a campaign that will send or run an action continually.

### Create your campaign

- 1. Navigate to Marketing > Campaign Builder
- 2. Click on Create my own Campaign
- 3. Name the campaign
- 4. Click Save
- 5. Drag out two Tag Applied goals

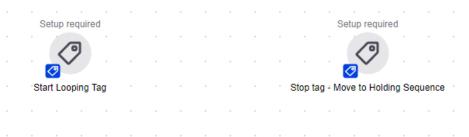

6. Create two different tags -- one for each goal

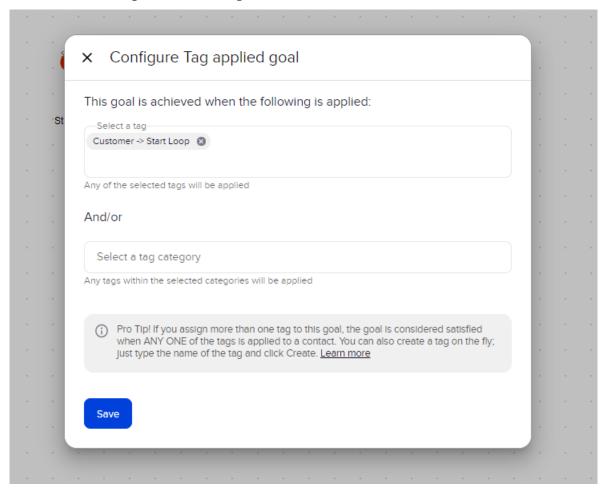

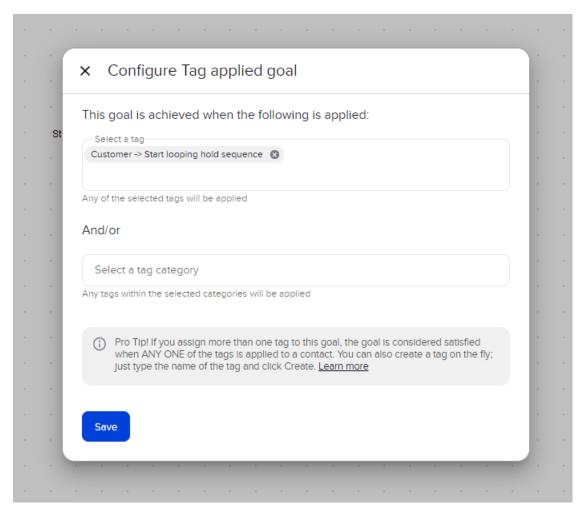

7. Add a sequence between two tag goals, and connect the entry goal to the sequence, and the sequence to the exit goal

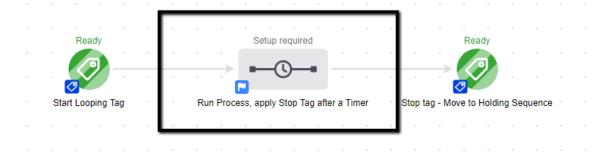

### In the sequence

- 1. Double click on the sequence
- 2. Add an Apply/Remove Tag process after the Start timer
- 3. Set the process to Remove Start Loop tag

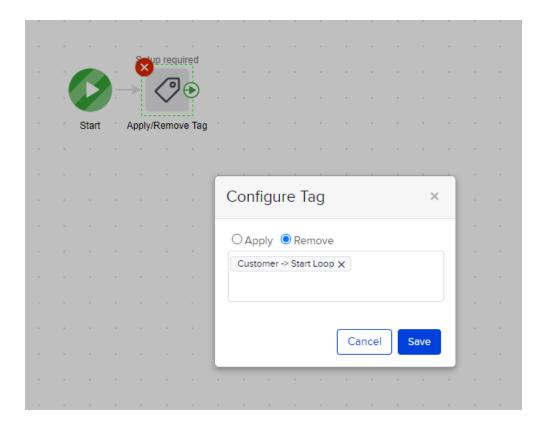

- 4. Next add steps (timers, emails, etc)
- 5. Then a timer for at least 3 minutes

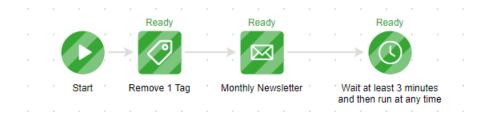

6. For the final step, add an Apply/Remove Tag process to apply. Start Looping hold Sequence" tag

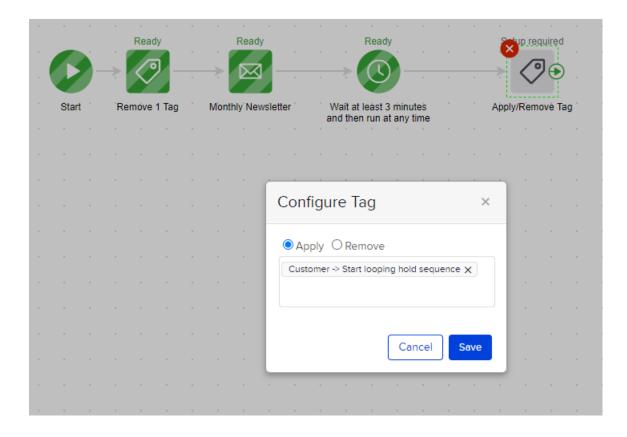

# Create Second Sequence

- 1. Drag out two new tag goals, and place a sequence between them, connecting the items.
- 2. Set the first tag goal to be achieved when **Start Looping hold Sequence** tag is applied, and the second tag goal for when **Start Looping** is applied

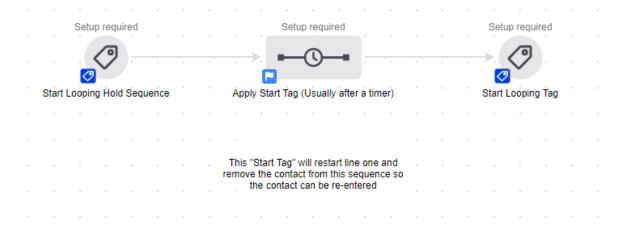

3. Remove the Start looping hold sequence tag.

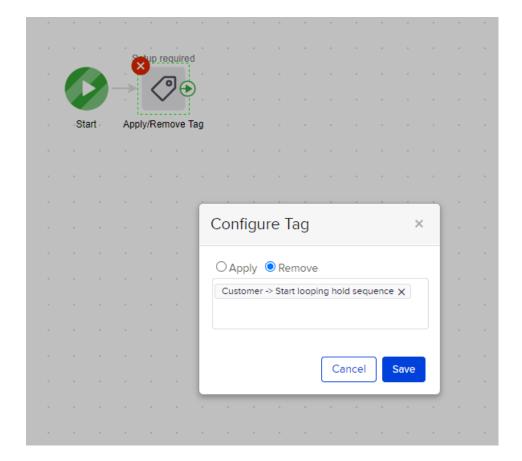

4. Set a timer for the desired wait time before the contact is looped.

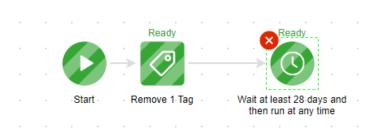

5. Apply the **Start Loop** tag.

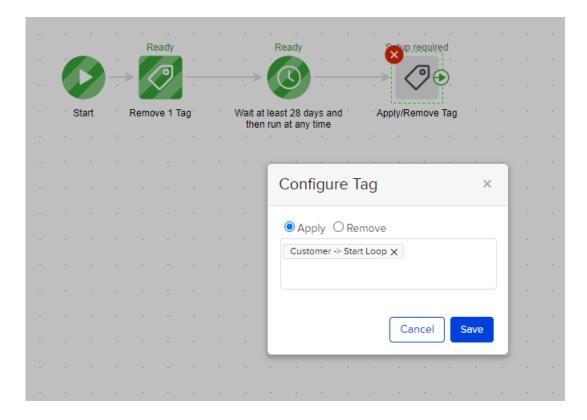

#### The loop will look like this:

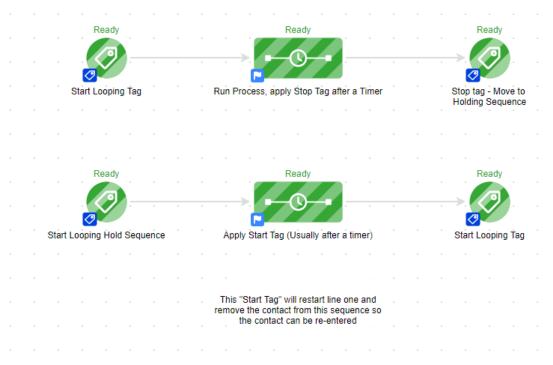

## Add End Loop Goal

#### Add Goal

- 1. Drag a 5th Tag goal and place behind all sequences
- 2. Set the Tag Goal to be achieved when "Remove form looping campaign " tag is applied

#### **Apply Tag**

The "Remove form looping campaign" tag can be manually applied in the contacts record OR you can create a process to applies it. For example if you created a process to apply the tag when a Opt-Out Web Form/Landing Page is submitted, that would apply the tag and therefore remove the contact from the loop

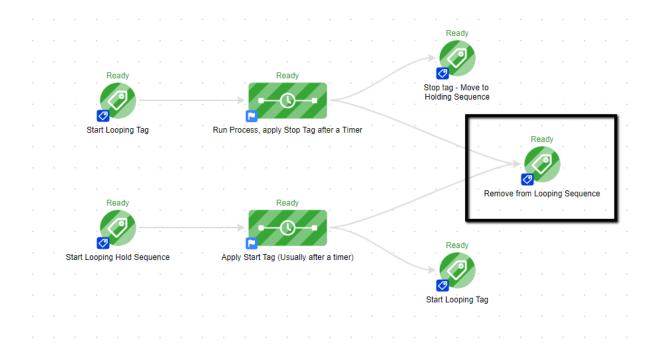

### Contact's Campaign History Tab

When reviewing the Campaign History tab, you might see the Tag Goals listed before the Apply/Remove tag goal and/or the Apply/Remove tags grouped together. This is only a display issue because these run at the same time. The process is running as designed.

#### Field/Date Timers

In situations where a Field/Date Timer is needed create a second sequence to apply the "Start Loop" tag

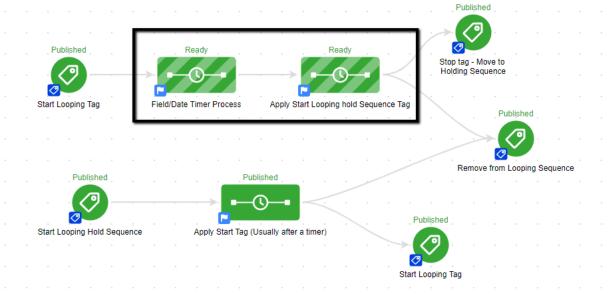